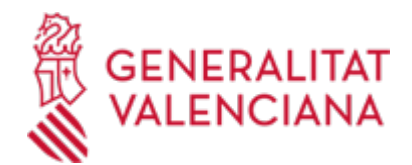

## **Renuncia y Solicitud de devolución de campos de voluntariado juvenil, Viu la Solidaritat 2024 (IVAJ) (22334 / SIA: 2857525)**

### **Organismo**

INSTITUT VALENCIÀ DE LA JOVENTUT IVAJ

## **Estado**

Abierto

**Plazo de solicitud**

Abierto

## **INFORMACIÓN BÁSICA**

# **¿QUÉ ES Y PARA QUÉ SIRVE?**

Este trámite permite la solicitud de renuncia y la solicitud de devolución del programa de campos de voluntariado juvenil, dentro de la campaña Viu la Solidaritat 2024.

## **INTERESADOS**

Las personas titulares, o sus representantes legales, de las solicitudes presentadas.

## **NORMATIVA GENERAL**

· [Normativa] Web de l'IVAJ <https://ivaj.gva.es/es/viu-la-solidaritat>

## **DUDAS SOBRE LA TRAMITACIÓN TELEMÁTICA**

**Dudas del trámite**

· [campsdevoluntariat@gva.es](mailto:campsdevoluntariat@gva.es)

### **Problemas informáticos**

· [Formulario de consulta](https://sede.gva.es/es/formulari-problemes-tecnics)

### **SOLICITUD**

# **PLAZO DE PRESENTACIÓN**

Desde: 13/03/2024 Hasta: 31/01/2025

Desde el día siguiente a la publicación en el DOGV, es decir desde las 9 horas del 13 marzo de 2024.

La renuncia a la plaza de un campo de voluntariado deberá presentarse antes del inicio de la actividad. La solicitud de devolución deberá presentarse mediante documento fehaciente antes del comienzo de la actividad o 48 horas después.

# **FORMULARIOS Y DOCUMENTACIÓN**

En caso de enfermedad que le impida la asistencia a la actividad: certificado médico oficial, cumplimentado y firmado, en el que conste esta circunstancia, o un informe hospitalario.

En caso de enfermedad o muerte de un familiar hasta segundo grado de consanguinidad o afinidad, un certificado oficial debidamente cumplimentado y firmado.

En otras causas de fuerza mayor, tendrá que estar debidamente justificado.

Quedan excluidas de la posibilidad de devolución:

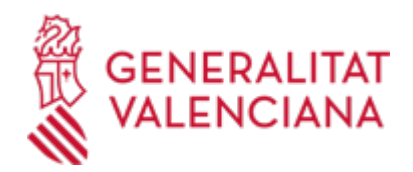

• Las razones que se aludan como consecuencia de los rendimientos académicos de las personas participantes.

- La realización de cualquier actividad relativa al curso académico.
- La realización de prácticas académicas.
- El disfrute de becas.
- Los contratos laborales.

Para solicitar la Devolución hay que estar dado de alta en PROPER (Procedimiento para tramitar las altas, modificaciones y bajas de las domiciliaciones bancarias (Domiciliación bancaria), en el enlace: https://www.gva.es/es/inicio/procedimientos?id\_proc=22648

RENUNCIA DE PLAZA CAMPOS DE VOLUNTARIADO [\(https://siac-front.gva.es/siac](https://siac-front.gva.es/siac-front/public/descarga/es/F2317)[front/public/descarga/es/F2317\)](https://siac-front.gva.es/siac-front/public/descarga/es/F2317)

· SOLICITUD DE DEVOLUCIÓN. CAMPOS DE VOLUNTARIADO [\(https://siac-front.gva.es/siac](https://siac-front.gva.es/siac-front/public/descarga/es/F4011)[front/public/descarga/es/F4011\)](https://siac-front.gva.es/siac-front/public/descarga/es/F4011)

## **FORMA DE PRESENTACIÓN**

## **Presencial**

- · REGISTRO DE LA UNIDAD TERRITORIAL DEL IVAJ EN CASTELLÓN
- · REGISTRO GENERAL DEL INSTITUT VALENCIÀ DE LA JOVENTUT (IVAJ)
- · REGISTRO DE LA UNIDAD TERRITORIAL DEL IVAJ EN ALICANTE

### **Telemática**

Este procedimiento, se tramita a través de trámite telemático, requiere certificado electrónico.

La persona interesada se identificará con un certificado electrónico reconocido por la Agencia de Tecnología y Certificación Electrónica (www.accv.es), o DNI electrónico.

### **Acceso con autenticación**

[https://www.tramita.gva.es/ctt-att](https://www.tramita.gva.es/ctt-att-atr/asistente/iniciarTramite.html?tramite=DGM_GEN&version=4&idioma=es&idProcGuc=22334&idSubfaseGuc=SOLICITUD&idCatGuc=PR)[atr/asistente/iniciarTramite.html?tramite=DGM\\_GEN&version=4&idioma=es&idProcGuc=22334&idSubfase](https://www.tramita.gva.es/ctt-att-atr/asistente/iniciarTramite.html?tramite=DGM_GEN&version=4&idioma=es&idProcGuc=22334&idSubfaseGuc=SOLICITUD&idCatGuc=PR) [Guc=SOLICITUD&idCatGuc=PR](https://www.tramita.gva.es/ctt-att-atr/asistente/iniciarTramite.html?tramite=DGM_GEN&version=4&idioma=es&idProcGuc=22334&idSubfaseGuc=SOLICITUD&idCatGuc=PR)

### **ENLACES**

· [Normativa] Resolución de 7 de marzo de 2024, del director general del Institut Valencià de la Joventut, por la que se hace pública la convocatoria de la campaña «Viu la solidaritat», en la modalidad de Campos de voluntariado juvenil, para el año 2024. DOGV número 9807 de 12/03/2024.

[https://dogv.gva.es/datos/2024/03/12/pdf/2024\\_2125.pdf](https://dogv.gva.es/datos/2024/03/12/pdf/2024_2125.pdf)

· Web de l'IVAJ Campos de voluntariado juvenil

<https://ivaj.gva.es/es/viu-la-solidaritat>

· PROPER (Procedimiento para tramitar las altas, modificaciones y bajas de las domiciliaciones bancarias) [https://www.gva.es/es/inicio/procedimientos?id\\_proc=22648](https://www.gva.es/es/inicio/procedimientos?id_proc=22648)

## **TRAMITACIÓN**

## **INFORMACIÓN DE TRAMITACIÓN**

La persona interesada se identificará con un certificado electrónico reconocido por la Agencia de Tecnología y Certificación Electrónica (www.accv.es), o DNI electrónico.

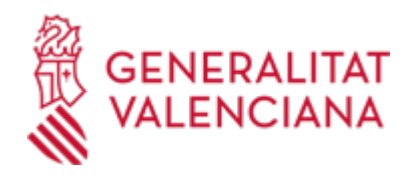

Una vez cumplimentada la solicitud de aportación de documentación, se validará y, a continuación, se adjuntará el o los documentos electrónicos que tenga que aportar.

La documentación aportada se incorporará al expediente abierto, y será analizada por el personal competente, quien procederá en consecuencia.

### **ÓRGANOS TRAMITACIÓN**

<u>• INSTITUT VALENCIA DE LA JOVENTUT IVAJ</u> C/ HOSPITAL, 11 46001 València(València/Valencia) Tel.: 963108570 Web: https://ivaj.gva.es/es/inici

### **RESOLUCIÓN**

## **ÓRGANOS RESOLUCIÓN**

<u>• [INSTITUT VALENCIÀ DE LA JOVENTUT IVAJ](https://www.gva.es/es/inicio/atencion_ciudadano/buscadores/departamentos/detalle_departamentos?id_dept=19537)</u> C/ HOSPITAL, 11 46001 València(València/Valencia) Tel.: 963108570 Web: https://ivaj.gva.es/es/inici

#### **AGOTA VÍA ADMINISTRATIVA**

Sí

### **SUBSANACIÓN**

#### **FORMA DE PRESENTACIÓN**

#### **Acceso con autenticación**

[https://www.tramita.gva.es/ctt-att](https://www.tramita.gva.es/ctt-att-atr/asistente/iniciarTramite.html?tramite=DGM_GEN&version=4&idioma=es&idProcGuc=22334&idSubfaseGuc=SUBSANACION&idCatGuc=PR)[atr/asistente/iniciarTramite.html?tramite=DGM\\_GEN&version=4&idioma=es&idProcGuc=22334&idSubfase](https://www.tramita.gva.es/ctt-att-atr/asistente/iniciarTramite.html?tramite=DGM_GEN&version=4&idioma=es&idProcGuc=22334&idSubfaseGuc=SUBSANACION&idCatGuc=PR) [Guc=SUBSANACION&idCatGuc=PR](https://www.tramita.gva.es/ctt-att-atr/asistente/iniciarTramite.html?tramite=DGM_GEN&version=4&idioma=es&idProcGuc=22334&idSubfaseGuc=SUBSANACION&idCatGuc=PR)